### Linux Forensics

# Dr. Phil Polstra @ppolstra

## PhD, CISSP, CEH http://philpolstra.com

Certifications: [http://www.securitytube-training.com](http://www.securitytube-training.com/)

Pentester Academy: [http://www.PentesterAcademy.com](http://www.PentesterAcademy.com/)

#### Live Analysis: Dumping RAM

#### High Level Process

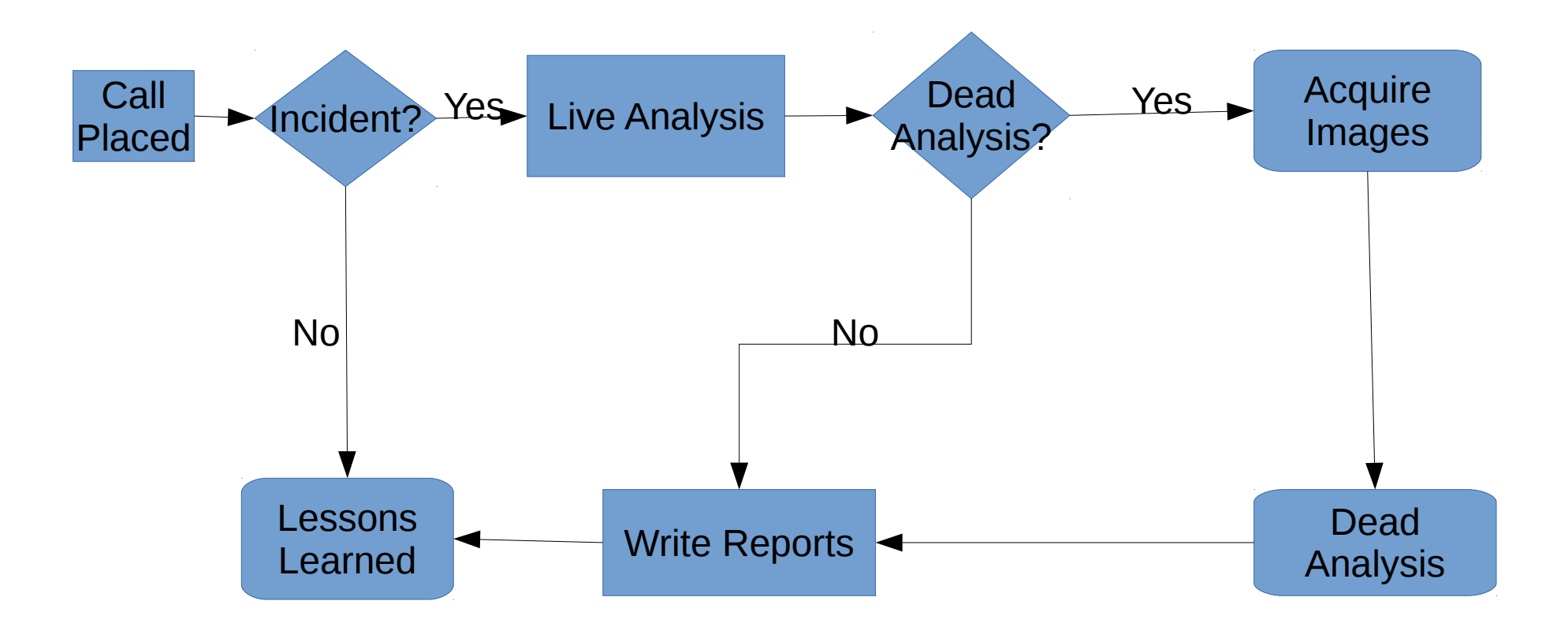

## In simpler times

- Physical memory could be dumped via /dev/mem
- Virtual memory could be dumped via /dev/kmem
- Both of these are now disabled, limited, or flat out removed
	- Serious security issue to have these in userland
	- /dev/mem was limited to first 896MB of RAM

## Modern Acquisition: Hard Way

- Download fmem from [http://hysteria.sk/~niekt0/foriana/fmem\\_current.tgz](http://hysteria.sk/~niekt0/foriana/fmem_current.tgz)
	- make
	- sudo make install
- Works just like /dev/mem but creates /dev/fmem
- Use /proc/iomem to determine appropriate bits
- Raw memory image is difficult to use for more than simple searches

## Modern Acquisition: Easy Way

- Use Linux Memory Extractor (LiME)
	- Must be built for an exact kernel
	- Should not be built on subject machine
	- For **identical** versions of Ubuntu can use sudo apt-get install lime-forensics-dkms
	- For every other situation must download from https://github.com/504ensicsLabs/LiME and compile with correct kernel headers
	- Compile with "make" for current kernel or "make -C /lib/modules/<kernel version>/build M=\$PWD" for other kernels

## Using LiME

- Pick format
	- Raw (every segment concatenated together)
	- Padded (same is raw, but with zeroes in right bits
	- Lime (recommended format with metadata)
- Pick destination (path)
	- File (external drive please!)
	- Network port (use netcat on forensics workstation)
- sudo insmod lime.ko "path=<path> format=<format>"

### Dumping RAM with LiME